Just re-download Super Tools from the Content Manager.

- Uninstall the pack by right-clicking the thumbnail in the Content Manager and selecting Uninstall.

- When the thumbnail turns gray, click the Refresh button in the Content Manager.

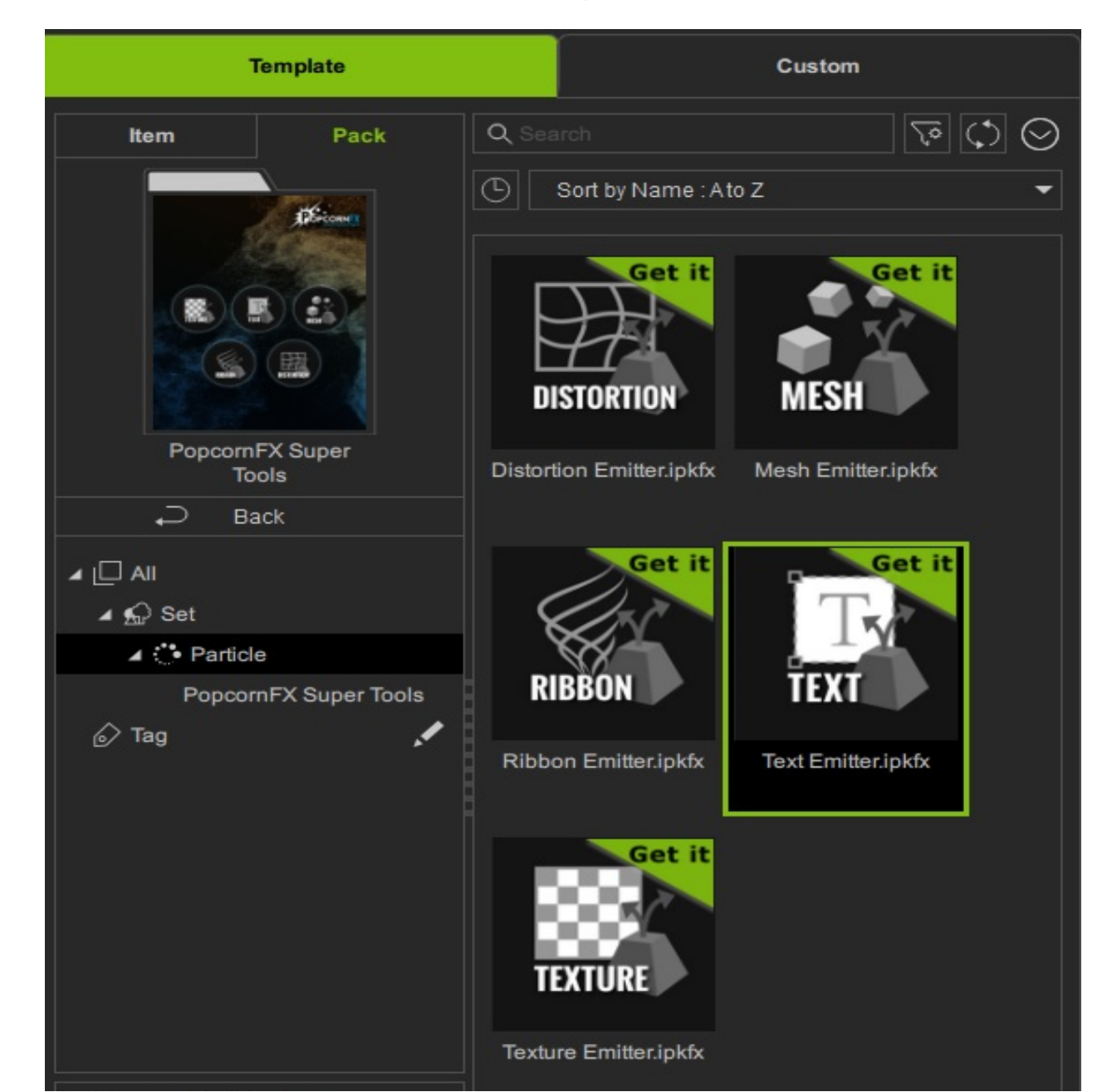

- Then double-click it to reinstall the pack again.

How to install the PopcornFX super tools for iClone 8?

Reallusion FAQ https://kb.reallusion.com/Product/53064/How-to-install-the-PopcornFX-super-tools-for-iClone-8